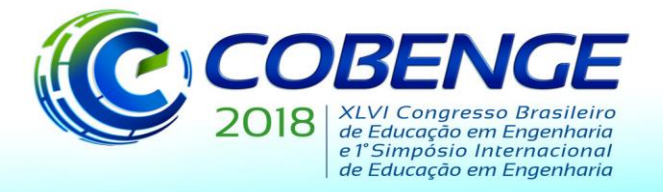

"Educação inovadora para uma Engenharia sustentável"

## **RELAÇÃO DE TRANSMISSÃO DE UM VEÍCULO BAJA VIA VBA**

*Resumo: A determinação de uma relação de transmissão é um procedimento que sempre se realizará em projetos de BAJA, este trabalho tem por objetivo tornar o processo de seleção e análise dos resultados mais dinâmico e iterativo fazendo uso do VBA, através da criação de um formulário onde o usuário é capaz de obter os resultados e gráficos. Aliado a uma metodologia de cálculo e de processamento de dados foi possível estabelecer um caminho para chegar a um valor de relação que satisfaça a necessidade do usuário. Logo a utilização de métodos computacionais na determinação da relação de transmissão mostrou-se rápida e eficaz, além da possibilidade de aprimoramento, criação de novas funções, novos procedimentos de cálculo uma vez que ao se utilizar da computação o desenvolvimento de novas rotinas de código é sempre constante.*

*Palavras-chave: Transmissão VBA, Relação de transmissão, VBA.*

Organização:

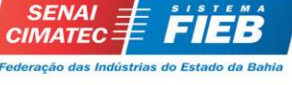

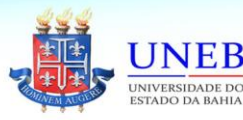

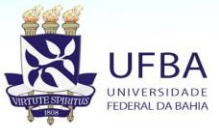

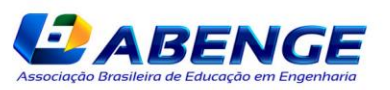

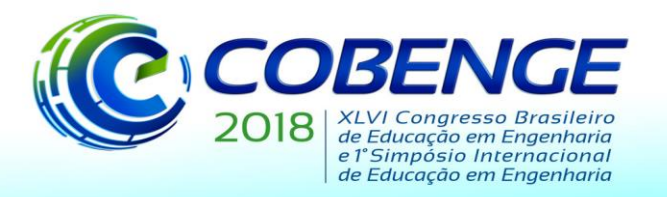

"Educação inovadora para uma Engenharia sustentável"

### **1. INTRODUÇÃO**

Os sistemas de transmissão veicular são aprimorados cada vez mais proporcionando um avanço na indústria automotiva. Sempre em busca da otimização das relações de transmissão e de outros parâmetros tais como: eficiência do sistema, novos materiais, automação etc. Dentre tantos parâmetros importantes é através da relação de transmissão que se controla o comportamento do veículo, de forma a conciliar e adequar seu desempenho de acordo com a necessidade imposta. Logo deve-se ter ou criar ferramentas que possibilitem o correto e eficaz ajuste deste parâmetro.

Este trabalho tem como objetivo tornar este processo de escolha da relação de transmissão iterativo e dinâmico utilizando-se de uma ferramenta computacional (Visual Basic Applications), para que depois seja possível avaliar os resultados gerados de forma a obter o melhor parâmetro possível.

### **2. OBJETIVOS GERAIS**

O desenvolvimento desta aplicação tem por objetivo tornar:

- Processo de seleção da melhor relação de transmissão
- Análise dos resultados o mais dinâmico possível, através do formulário.
- Tornar o processamento de cálculo automatizado, através de algoritmos.

### **3. VISUAL BASIC FOR APPLICATIONS (VBA)**

É uma linguagem de programação criada pela Microsoft e incorporada a todos os programas Microsoft Office. Está linguagem somente é capaz de executar dentro de uma aplicação, a qual nesta aplicação desenvolvida se optou pelo Excel, então os formulários geração de resultados e gráficos foram feitos no VBA dentro do programa Excel.

### **4. DESENVOLVIMENTO DO PROJETO**

#### **4.1 Premissas do projeto**

As condições de contorno as quais o programa foi feito serão as seguintes:

- Veículo utiliza CVT (transmissão de variação contínua) como transmissão primária
- RPM de acoplamento é de 1800 RPM.
- Veículo utiliza uma caixa de redução com relação fixa de redução.

#### **4.2 Processamento de dados**

O desenvolvimento desta aplicação seguiu um fluxograma, ilustrado na Figura 1. Inicialmente foi criado um módulo de funções automotivas, onde neste módulo havia funções tais como: Resistência ao aclive, resistência de rolamento, resistência aerodinâmica, relação máxima, Força disponível entre outras. Após a criação do módulo de função automotiva, deuse então o processo de criação do formulário, utilizando o VBA.

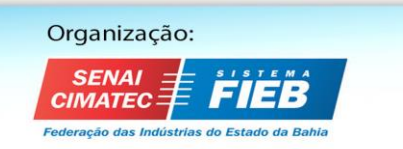

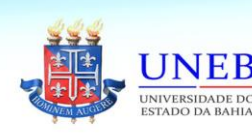

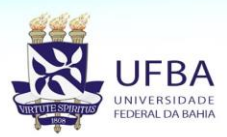

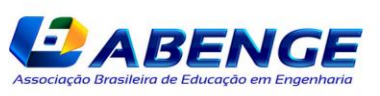

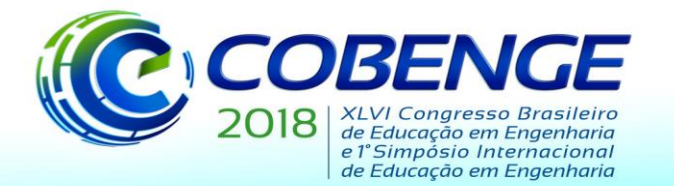

"Educação inovadora para uma Engenharia sustentável"

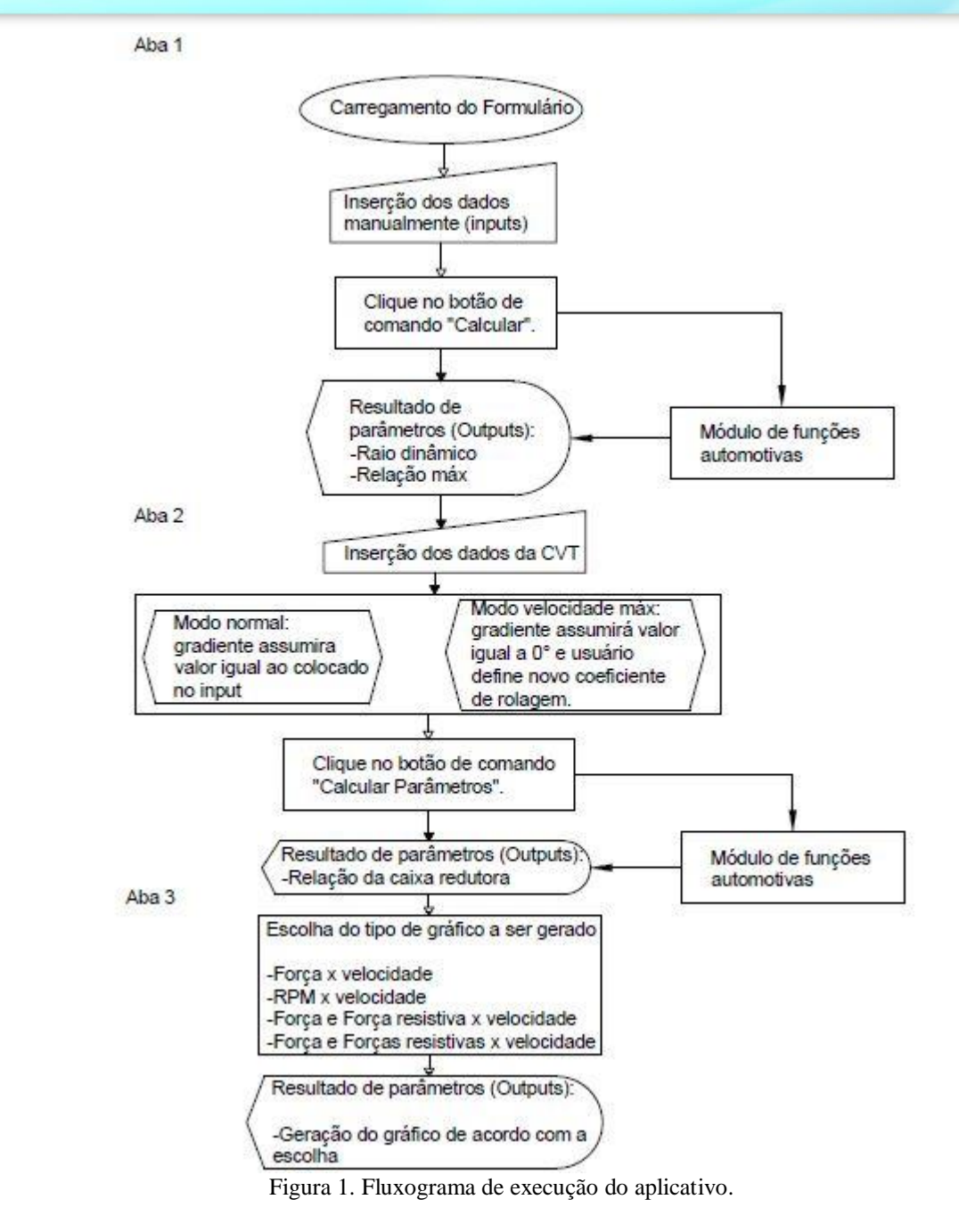

No início tem o carregamento do formulário que por sua vez é executado automaticamente na abertura do arquivo, em seguida o usuário digita os parâmetros do veículo, após o clique no botão os parâmetros são utilizados nas funções criadas a Equação (1) é um exemplo, de forma a gerar um resultado final e exibição na tela. Onde a relação máxima  $i_{max}$  é encontrada a partir do raio dinâmico  $r_{dinamico}$ , massa total  $m_{total}$ , gravidade g, coeficiente de resistência a rolagem  $f_R$ , ângulo do gradiente  $\alpha_{\text{arad}}$ , torque máximo  $T_{\text{max}}$  e rendimento máximo do sistema  $\eta_{total}$ .

$$
i_{\text{max}} = \frac{r_{\text{dinamico}} \, m_{\text{total}} \, g(f_R \cos(\alpha_{\text{grad}}) + \text{sen}(\alpha_{\text{grad}}))}{r_{\text{max}} \eta_{\text{total}}}
$$
(1)

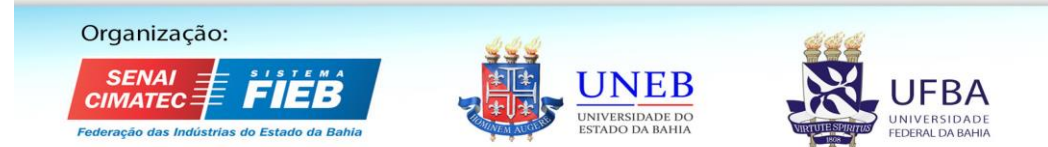

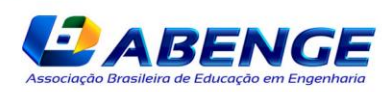

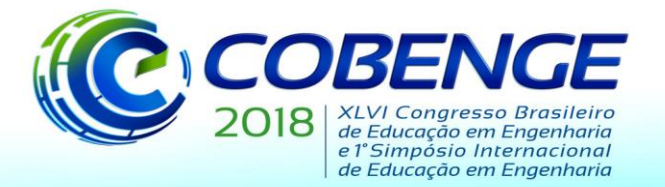

"Educação inovadora para uma Engenharia sustentável"

Na próxima aba o usuário define a relação máxima e mínima da CVT (transmissão de variação contínua) e por último deve ser selecionado o modo. Após o clique novamente os valores digitados são parâmetros das funções contidas no módulo de funções automotivas. Após o clique é gerado o valor da relação da caixa de transmissão, e também uma série de dados são gerados em uma aba determinada no Excel.

Na ultima aba o usuário escolhe o tipo de gráfico a ser gerado, e clica no botão de comando, e cada gráfico é gerado de acordo com o escolhido anteriormente. Os valores dos eixos dos gráficos são com base nos dados gerados na aba do Excel.

#### **4.3 Criação e execução do aplicativo**

A primeira etapa do processo foi à obtenção da curva de potência e torque em função do RPM do motor padrão utilizado nos veículos Baja. Os valores de potência e torque foram armazenados em um vetor.

Criação do formulário, posteriormente dividido em três abas respectivamente: Relação máxima de transmissão, Relações Específicas e os Gráficos. A Figura 2 mostra a divisão no formulário.

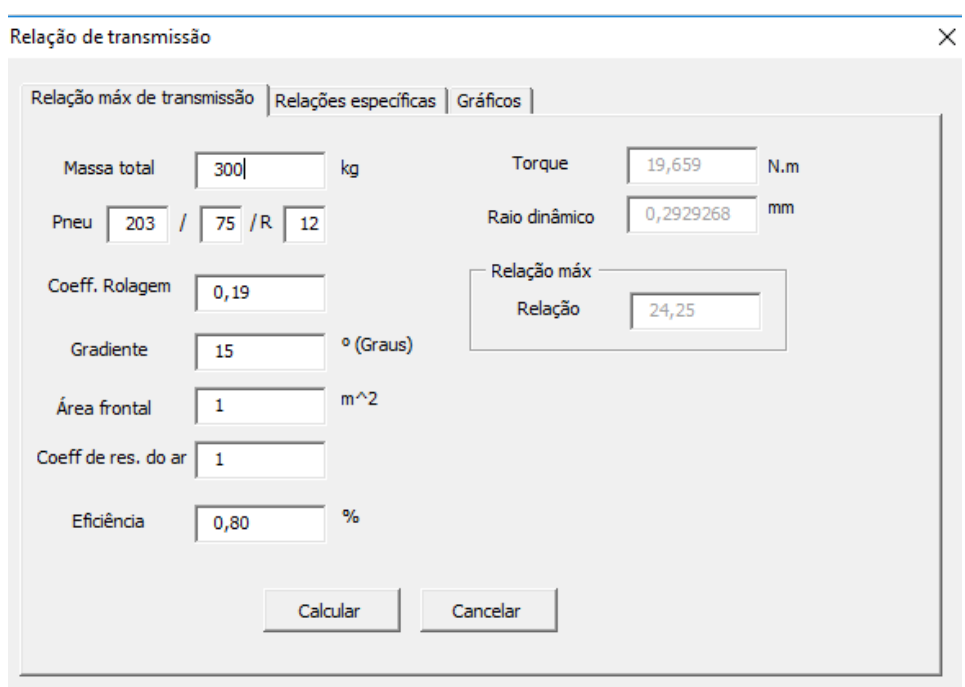

Figura 2. Aba Relação Máxima

Raio dinâmico: é definido a partir da distância percorrida em um giro do pneu, na condição de carga máxima a uma dada velocidade padrão. (LEAL; ROSA; NICOLAZZI, 2013).

Relação Máxima (Global): É através deste parâmetro que se calcula a força máxima capaz de ser gerada pelo veículo (NAUNHEIMER *et al*., 2011). Para obtenção deste valor são levados inúmeros parâmetros tais como: massa do veículo, raio dinâmico do pneu (obtido através das dimensões do pneu), coeficiente de rolagem (depende exclusivamente do terreno), gradiente (inclinação ao qual o veículo deverá transpor), área frontal do veículo, coeficiente de resistência do ar e eficiência global da transmissão.

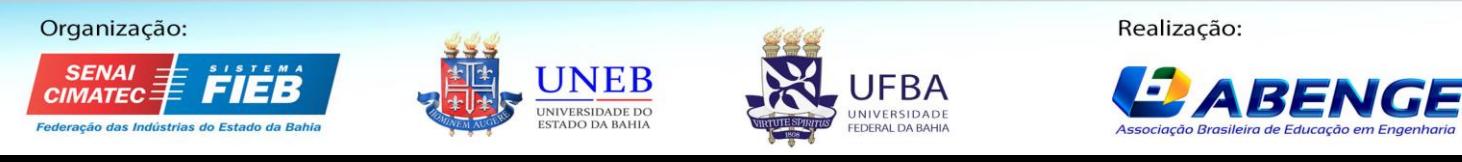

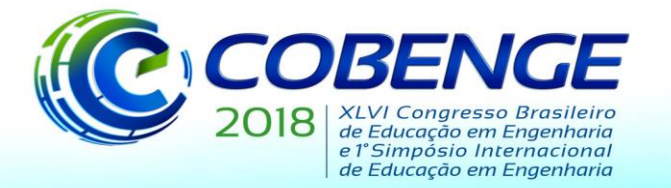

"Educação inovadora para uma Engenharia sustentável"

A Figura 3 têm-se os parâmetros que devem ser preenchidos pelo usuário, e também se mostra os inputs e outputs:

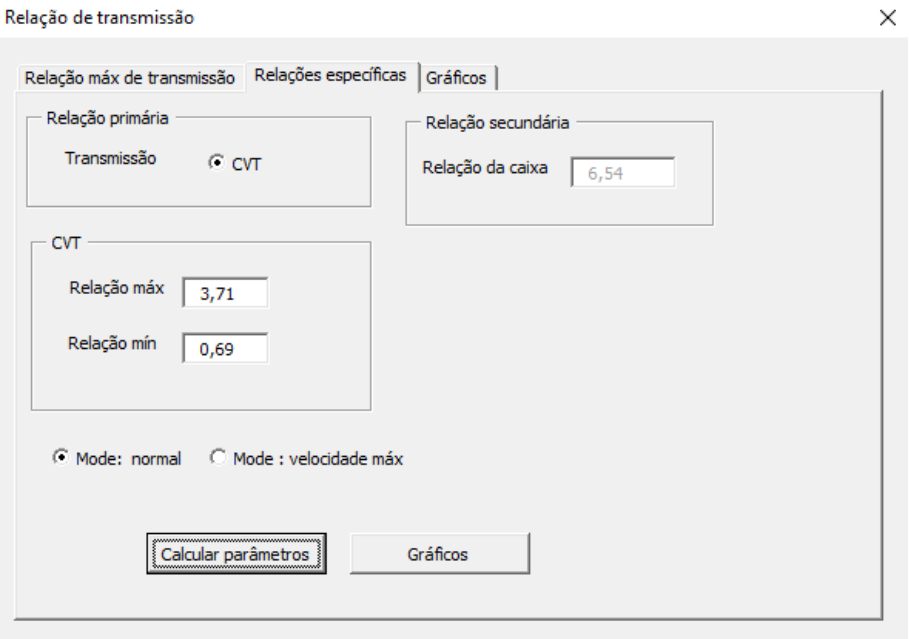

Figura 3. Aba Relação Específica

Relações Específicas: Nesta aba têm-se predefinido o uso de CVT (Transmissão de variação contínua), em seguida o usuário determina as relações máximas e mínimas da CVT e posteriormente a definição do modo. Os modos são: normal e velocidade máxima, a variação entre a escolha dos dois visa facilitar a compreensão quando for gerado o gráfico. O modo velocidade máxima altera o gradiente para 0% e exibe uma mensagem para modificar o coeficiente de rolagem, permitindo assim saber o comportamento da velocidade máxima no terreno que for desejado.

Através da Figura 4 é possível escolher a opção de gráfico a ser gerado.

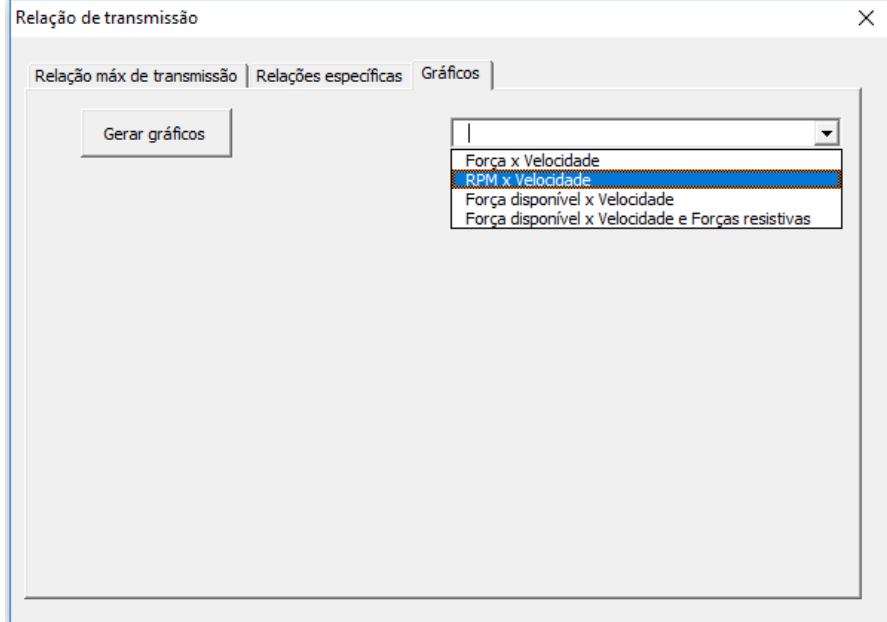

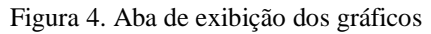

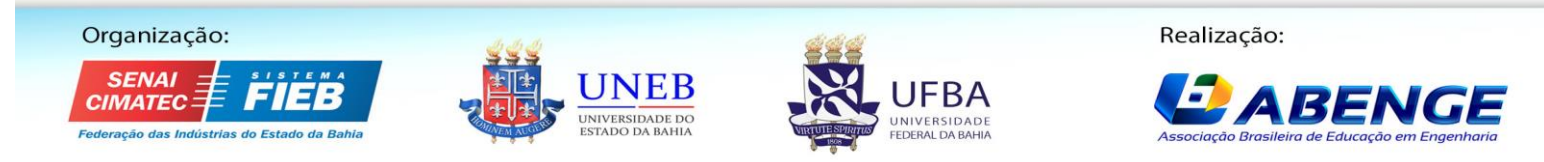

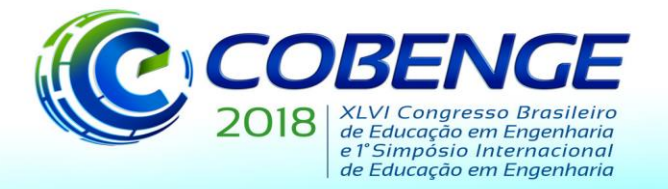

"Educação inovadora para uma Engenharia sustentável"

Gráficos: Esta aba é puramente para a análise dos parâmetros anteriormente preenchidos, a seleção do tipo de gráfico é de acordo com a escolha do usuário, após a escolha clicando no botão gerar gráfico carregará no formulário o gráfico escolhido. A Figura 5 é um gráfico RPM em função da velocidade:

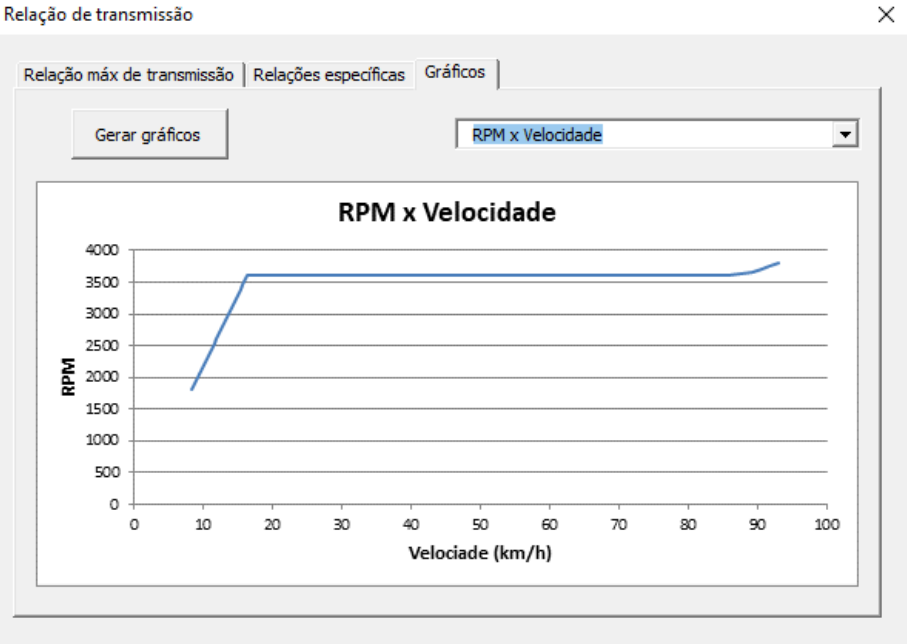

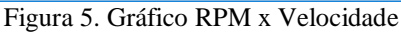

E a Figura 6 Força disponível e Forças resistivas em função da velocidade. O ponto onde a Força disponível intercepta a linha 0% é onde se pode admitir como o ponto de velocidade máxima do veículo nas condições escolhidas neste caso o valor do coeficiente de rolagem foi escolhido como 0,045.

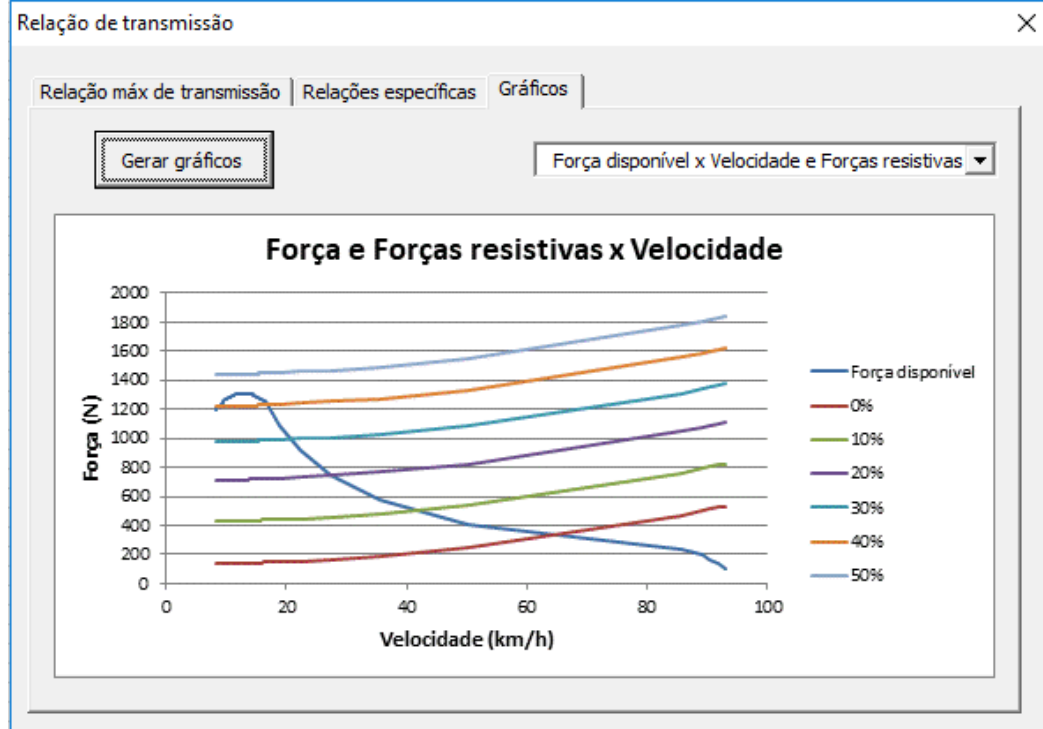

Figura 6. Gráfico Força disponível e Forças resistiva x Velocidade, gráfico obtido no modo velocidade máxima.

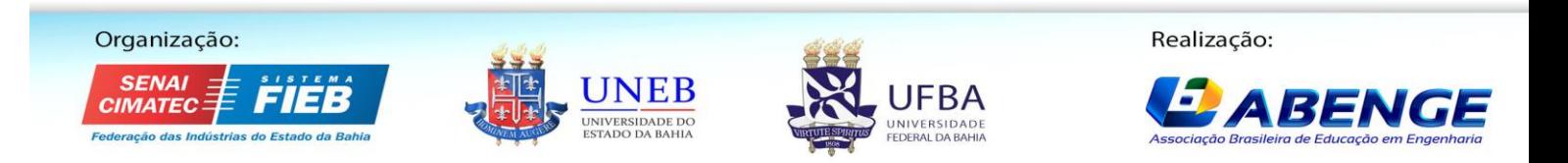

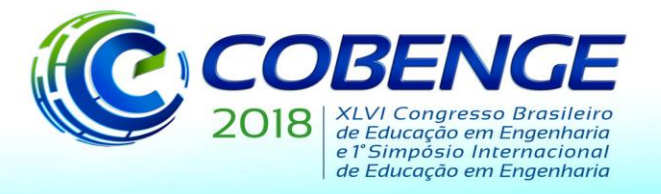

"Educação inovadora para uma Engenharia sustentável"

### **5.2 CONSIDERAÇÕES FINAIS**

Diante do exposto o desenvolvimento de uma aplicação a fim de selecionar a melhor relação de transmissão com base em diversos dados e gráficos gerados é de suma importância para a área de transmissão do BAJA, onde é possível a simulação de diversas simulações a fim de obter o melhor resultado possível. O desenvolvimento da aplicação é um processo contínuo, a implementação de novas funções, novos gráficos e novas análises são sempre possíveis. Isso faz com que o processo de refinamento dos resultados seja cada vez maior, pelo fato do constante desenvolvimento do aplicativo.

Está aplicação foi criada em condições pré-determinadas como, por exemplo: uso da CVT, caixa de redutora com apenas uma relação. Porém estas condições podem ser ampliadas.

Portanto o desenvolvimento de aplicativos voltados para a área de transmissão para veículos BAJA é essencial nos tempos atuais, onde cada vez mais se utiliza de métodos computacionais para solucionar problemas seja qual for à complexidade do mesmo.

### **5.3 REFERÊNCIAS**

#### *Internet:*

CARNEY, Ken. **Excel VBA Programming**. Disponível em: <http://www.homeandlearn.org/vba\_embedded\_charts.html>. Acesso em: 22 mar. 2018.

GOULD, Andrew. **Excel VBA Introduction**. Disponível em:

<https://www.youtube.com/watch?v=KHO5NIcZAc4&list=PLNIsAWhQzckr8Dgmgb3akx\_ gFMnpxTN5>. Acesso em: 17 fev. 2018.

#### GOULD, Andrew. **Excel VBA User Forms**. Disponível em:

<https://www.youtube.com/watch?v=O1L5cPQXv1Q&list=PLNIsAWhQzckOzn3l2\_VWUic XZvywNSI4>. Acesso em: 17 fev. 2018.

HUBBARD, Jennie et al. **Visual Basic Guide**. Disponível em: <https://docs.microsoft.com/en-us/dotnet/visual-basic/>. Acesso em: 14 abr. 2018.

LEAL, Longuinho ; ROSA, Edison; NICOLAZZI, Lauro . **Uma introdução à modelagem quase-estática de veículos automotores de rodas**. UFSC: [s.n.], 2013. 246 p.

#### *Livros:*

NAUNHEIMER, Harald et al. **Automotive Transmissions: Fundamentals, Selection, Design and Application**. 2. ed. [S.l.]: Springer, 2011. 717 p.

WALKENBACH, John**. Excel 2010 Power Programing with VBA**. Canada: Wiley Publishing, Inc., 2010. 1052 p.

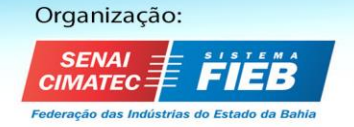

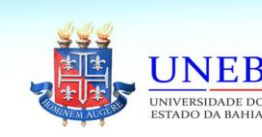

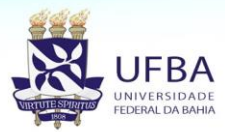

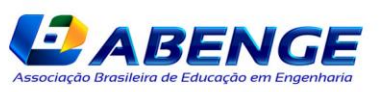

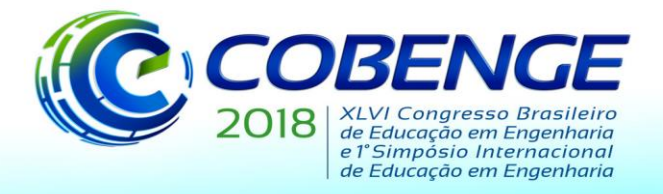

"Educação inovadora para uma Engenharia sustentável"

### **TRANSMISSION RATIO OF A BAJA VEHICLE THROUGH VBA**

*Abstract: The determination of a transmission relation is a procedure that will always be carried out in BAJA projects, this article aims to make the process of selection and analysis of results more dynamic and iterative making use of VBA, through the creation of a user form where the user is able to get the results and graphics. Along with a calculation and data processing methodology, it was possible to establish a way to achieve a transmission ratio value that satisfies the user's need. Therefore, the use of computational methods in the determination of the transmission ratio was fast and efficient, besides the possibility of improvement, creation of new functions and new calculation procedures since when using the computation the development of new code routines is always constant.*

*Key-words: Transmission, Transmission ratio, VBA.*

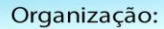

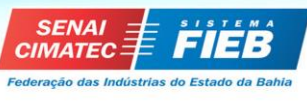

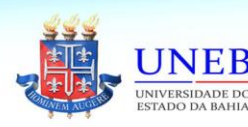

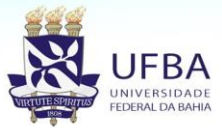

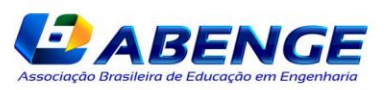